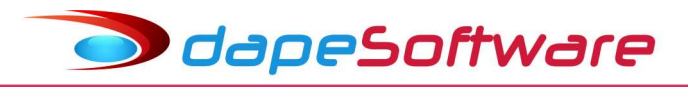

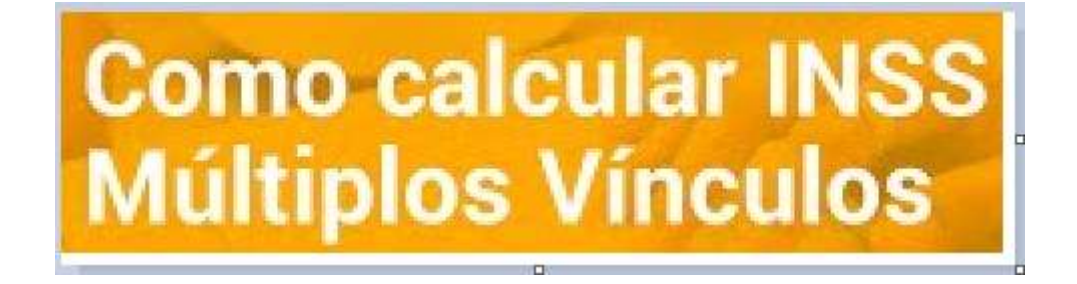

- Em se tratando de trabalhadores com múltiplos vínculos, para que haja a correta apuração da contribuição previdenciária a ser descontada do trabalhador, no caso deste possuir outras relações de trabalho, amparadas pelo RGPS, na mesma competência, devem ser informados o CNPJ/CPF do(s) outro(s) contratante(s) e a(s) correspondente(s) remuneração(ões).
- Como o salário-de-contribuição do segurado é a soma de todos os valores recebidos no mês, caso o segurado trabalhe para mais de um empregador/contratante, seu salário-de-contribuição será a soma do que receber em cada um deles.
- Se o segurado empregado, inclusive o doméstico e o trabalhador avulso prestar serviços a mais de um empregador/órgão público, ele deve comunicar a todos eles os valores das remunerações recebidas e das contribuições previdenciárias descontadas, de modo a possibilitar o cálculo correto destas, a depender do período de apuração, conforme abaixo:

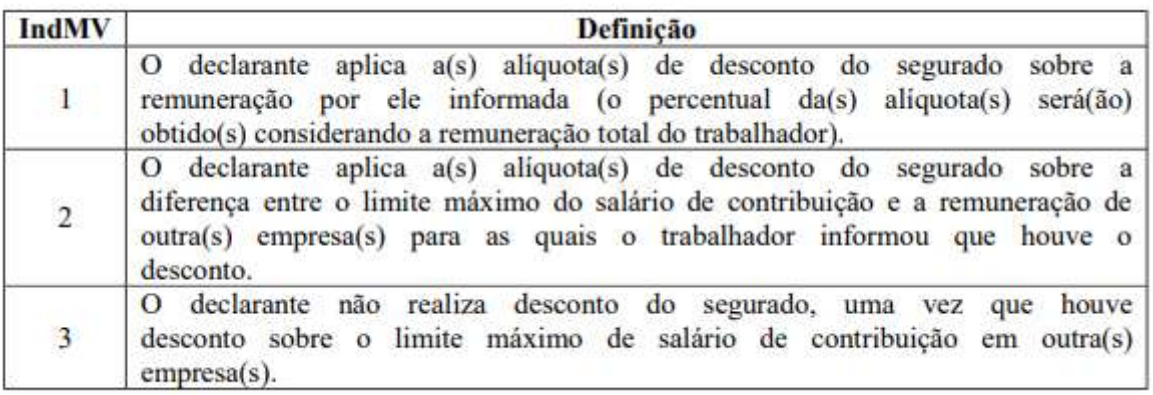

Informações detalhadas sobre o assunto consulte o Manual de Orientações do eSocial.

### ÍNDICE

I - Veja como informar valores de remunerações de outros vínculos no seu sistema de folha PEGASUS;

II - Apontamento Mensal/Rescisão;

III – Configurações/Automatizações dos eventos que demonstram a Remuneração recebida pelo trabalhador de outros vínculos;

IV - eSocial – S1200 ou S2299.

03/2023

### I - Veja como informar valores de remunerações de outros vínculos no seu sistema de folha PEGASUS

### - Apontamento de Outros Vínculos

Todo mês, antes de iniciar o cálculo da folha de pagamento dos trabalhadores que prestam serviços a outros empregadores, você deverá informar ao sistema PEGASUS as remunerações recebidas, para isso acesse:

Pegasus by Dape Software Ltda (1985-2020) - Release: 2.0.0 Build: 1312 ... (100)

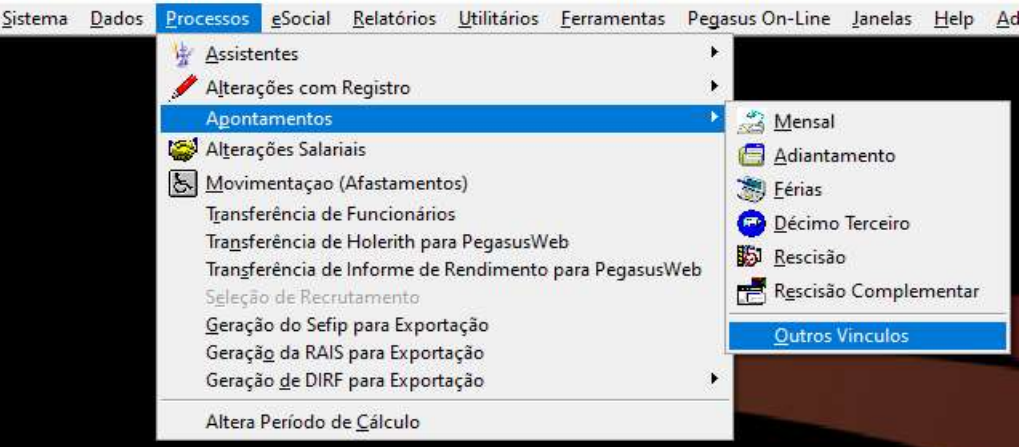

Pegasus by Dape Software Ltda (1985-2020) - Release: 2.0.0 Build: 1312 ... (100)

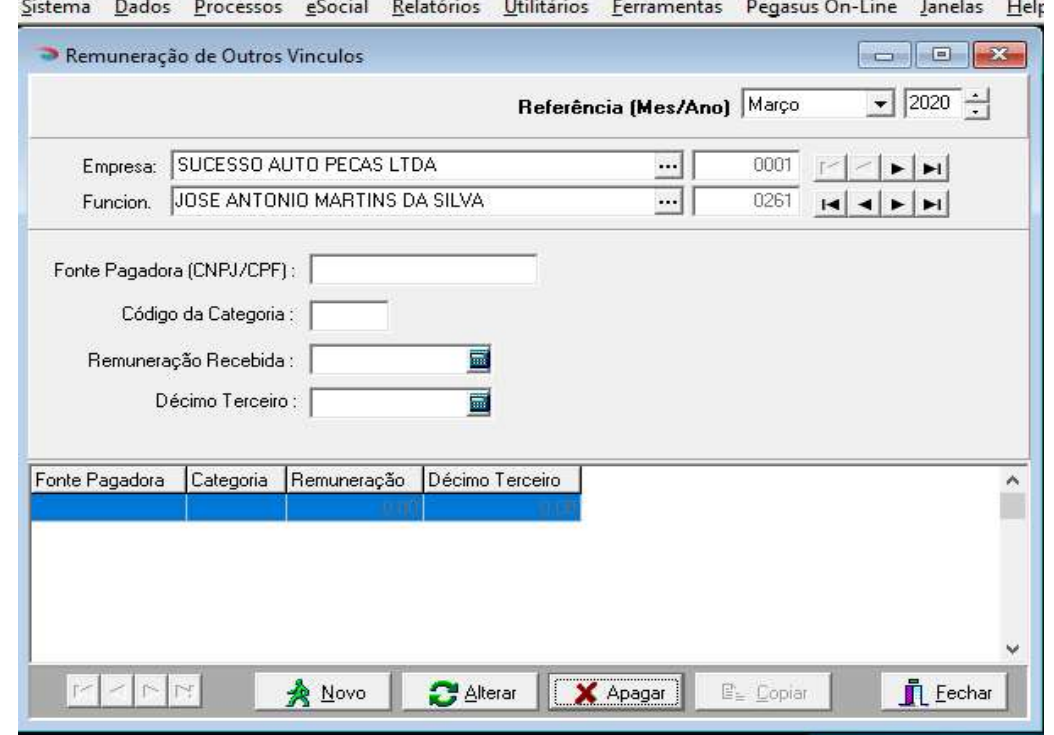

- Selecione a Empresa e o Trabalhador que irão receber as informações das remunerações recebidas de outros empregadores (Fonte Pagadora (CNPJ/CPF)); - Clique no botão NOVO e inclua as informações solicitadas, **quanto ao campo** "Décimo Terceiro", somente informe o valor do Decimo Terceiro recebido de outros empregadores na competência DEZEMBRO, clique GRAVAR para salvar as informações. Caso tenha mais de uma fonte a ser informada, siga os passos de inclusão novamente.

- Devem ser incluídas todas as Fontes Pagadoras nas quais o Trabalhador recebeu remuneração na competência.

**J** dapeSoftware

- No exemplo abaixo, o Trabalhador recebeu remuneração na competência "Março/2020" de 2 Fontes Pagadoras.

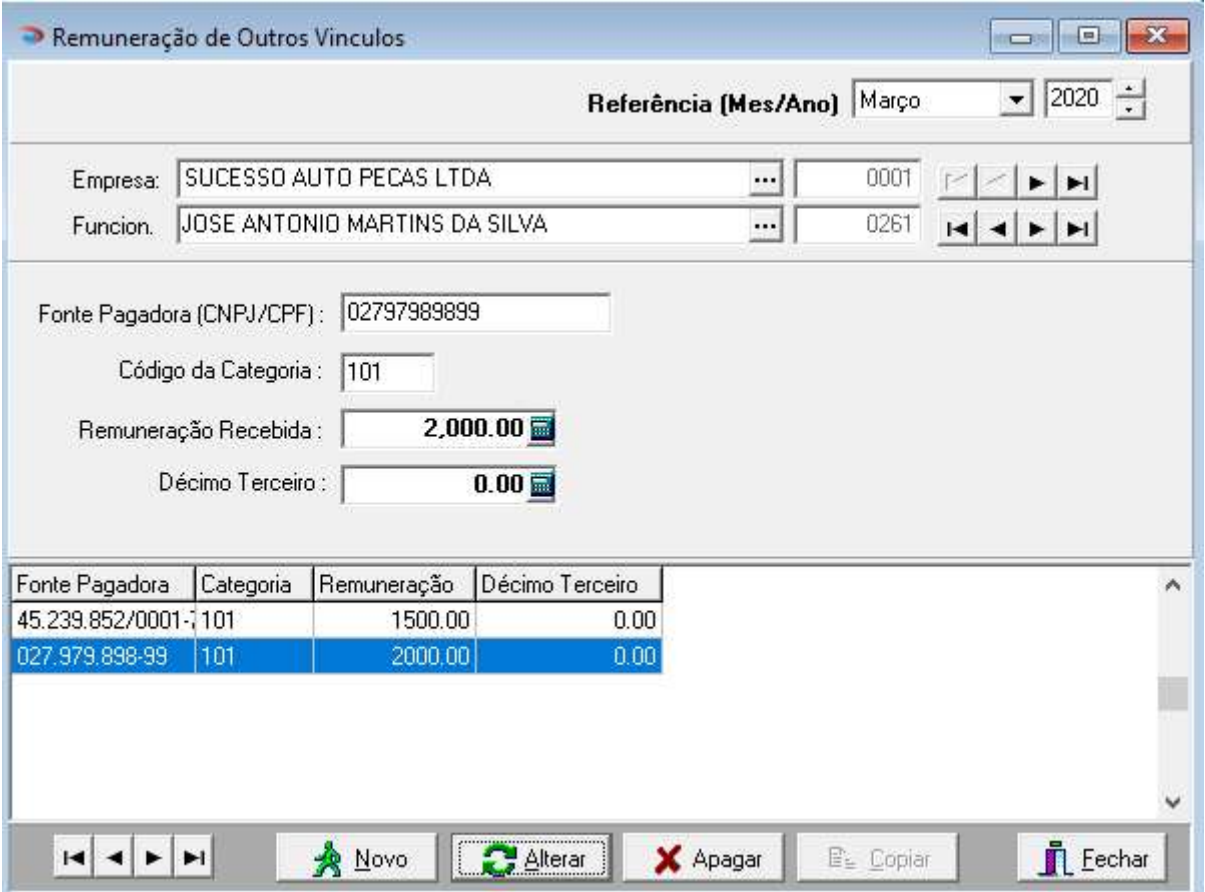

### Observações:

- Essa é uma informação mensal, logo, a cada fechamento os lançamentos serão apagados. Para reutilizar as informações de Fontes Pagadoras lançadas em competências anteriores, selecione a competência desejada através do campo "Referência(Mes/Ano)" que se encontra na parte superior direita da tela e a seguir clique no botão "COPIAR". As informações serão copiadas para a competência atual, inclusive os valores, é importante verificar e lançar o valor correto da remuneração na competência, assim como lançar o valor no campo "Decimo Terceiro", somente na competência DEZEMBRO.

- Caso necessite alterar algum valor de remuneração lançado nessa tela após a folha mensal ou rescisão do trabalhador já estiver gravada, será necessário recalcular para apuração com os novos valores.

# **J** dapeSoftware

### II - Apontamento Mensal/Rescisão

Tomando-se por base o exemplo acima, vamos ver como ficará o desconto da contribuição previdenciária do Trabalhador na folha mensal.

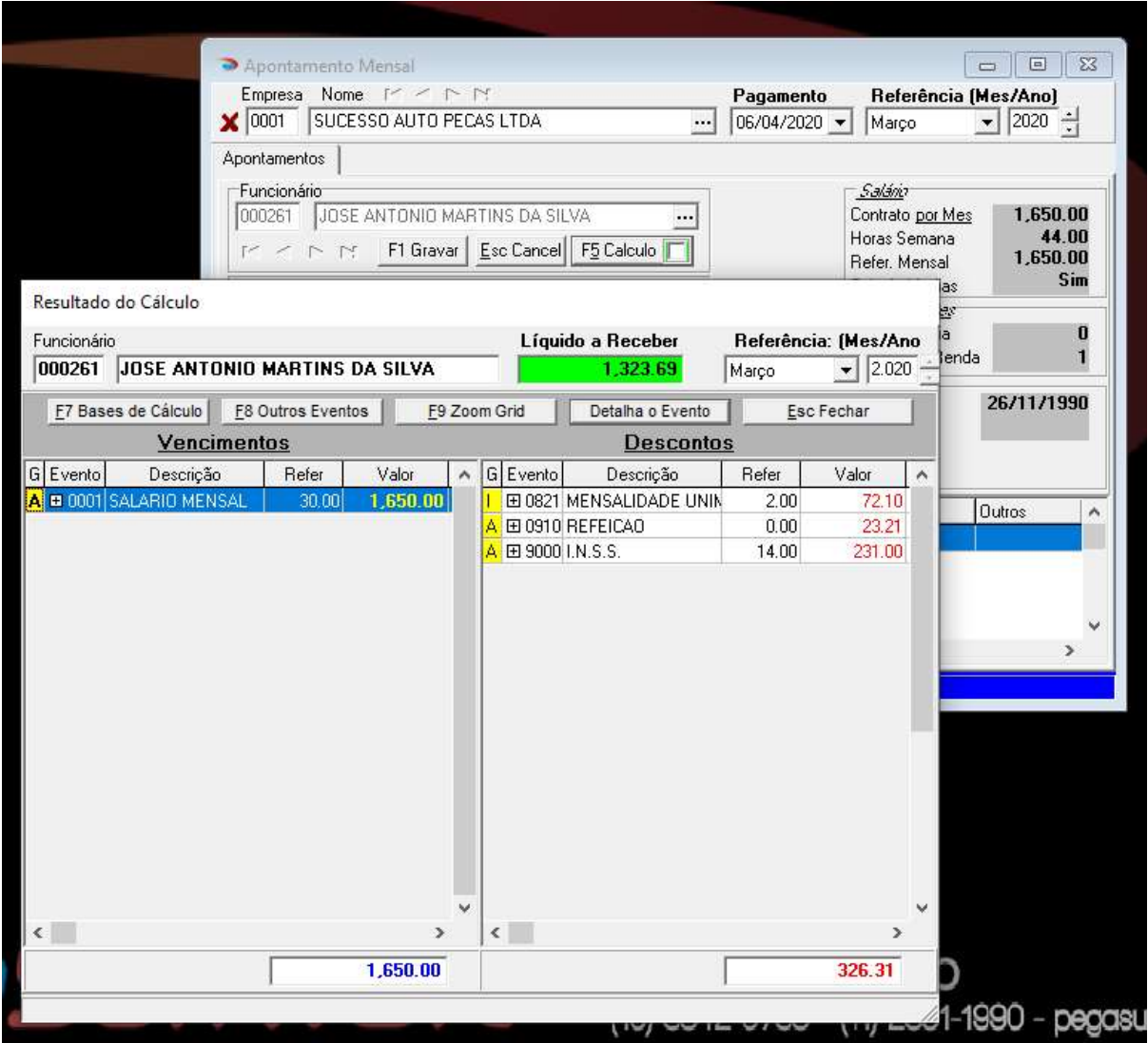

O valor do desconto da contribuição previdenciária foi de R\$ 231,00, vejamos porque:

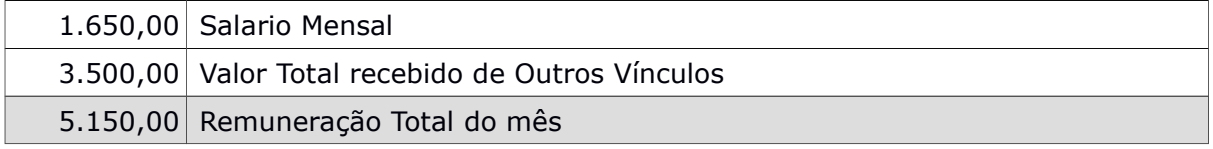

- O valor da "Remuneração Total do mês" ( 5.150,00 ), enquadra-se nos descontos percentuais até a Faixa 4 da Tabela de Salário de Contribuição;

- Sabendo que os outros vínculos já efetuaram o desconto da contribuição previdenciária sobre suas respectivas remunerações ( Até 3.500,00 ) , e de acordo com a Faixa de percentuais de desconto, o cálculo da contribuição previdenciária na empresa será o seguinte:

dapeSoftware

Como o valor da remuneração total (3.500,00) recebido de outros vínculos ultrapassou a Faixa 3 ( 3.134,40 ) da Tabela de Salário de Contribução, então o valor de 1.650,00 pago pela empresa enquadra-se totalmente dentro da Faixa 4, que é de 14%, logo:

 $1.650.00 \times 14\% = 231.00$ 

Tabela INSS (Março/2020) para consulta das Faixas Percentuais sobre a remuneração:

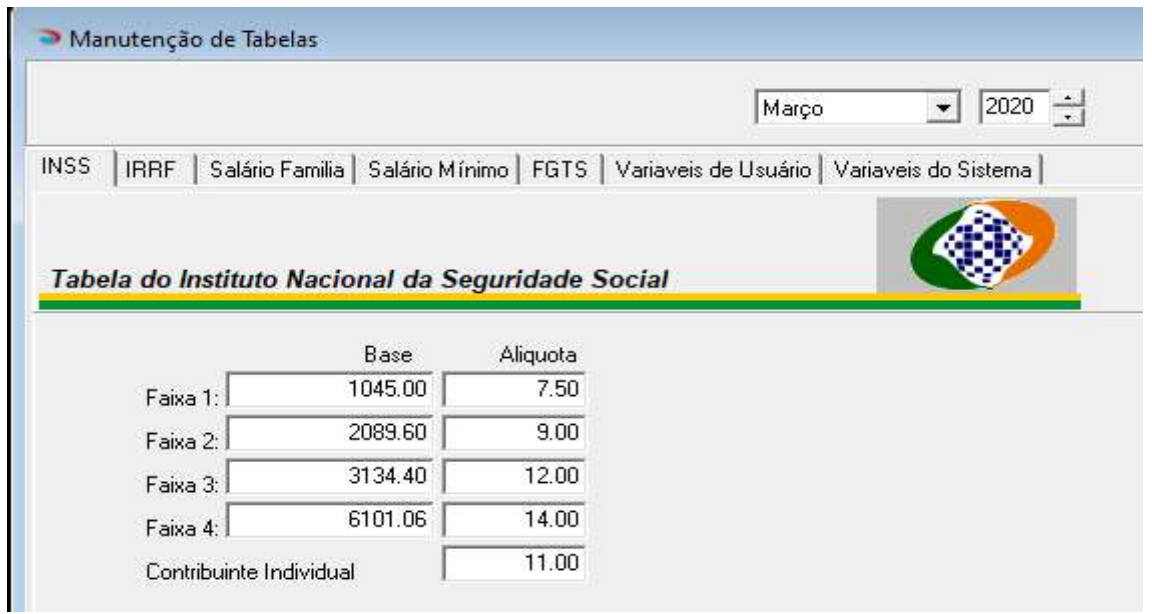

O valor da remuneração recebida de outros vínculos pelo trabalhador e lançada no processo "Outros Vínculos", é representada na tela de cálculo do trabalhador através dos eventos:

0070-Remuneração Outras Empresas-MV e 0071-Remuneraca Outras Empresas MVO ( Tecla F8-Outros eventos ), dependendo da Categoria do trabalhador nas outras fontes pagadoras.

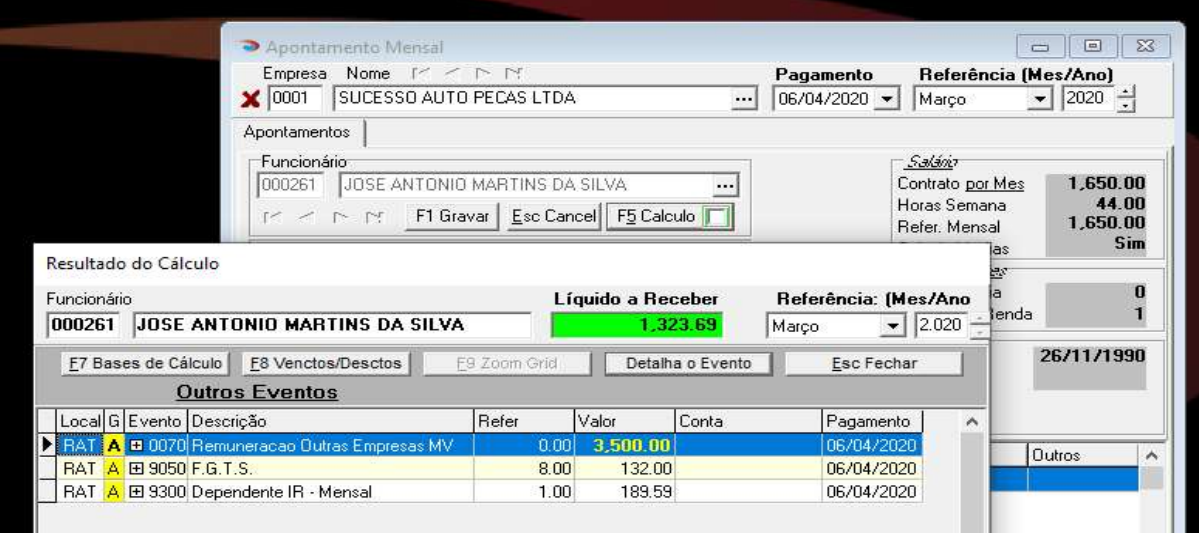

**S** dapeSoftware

### III – Configurações/Automatizações dos eventos que demonstram a Remuneração recebida pelo trabalhador de outros vínculos

### 1 - Evento 0070-Remuneração Outras Empresas-MV

- Acesse Dados → Eventos e verifique se o evento da sua folha de pagamento PEGASUS está configurado conforme as imagens abaixo, consulte o Suporte DAPE SOFTWARE em caso de dúvidas.

Copie e insira a fórmula abaixo clicando no botão MACRO BUILDER

IF MOV\_ORIGEM = "D" THEN field:="SUM(DECTER)" ELSE

field:="SUM(VALOR)";

RESULT:=(SQLFIELDGET("FP\_AMV",field,"EP\_CODIGO=:EMP AND FU\_CODIGO=:FUN AND ANO=:MV\_ANO AND MES=:MV\_MES AND COD\_CATEG<:COD",EMPRESA,REGISTRO,ANOREF(),MESREF(),701));

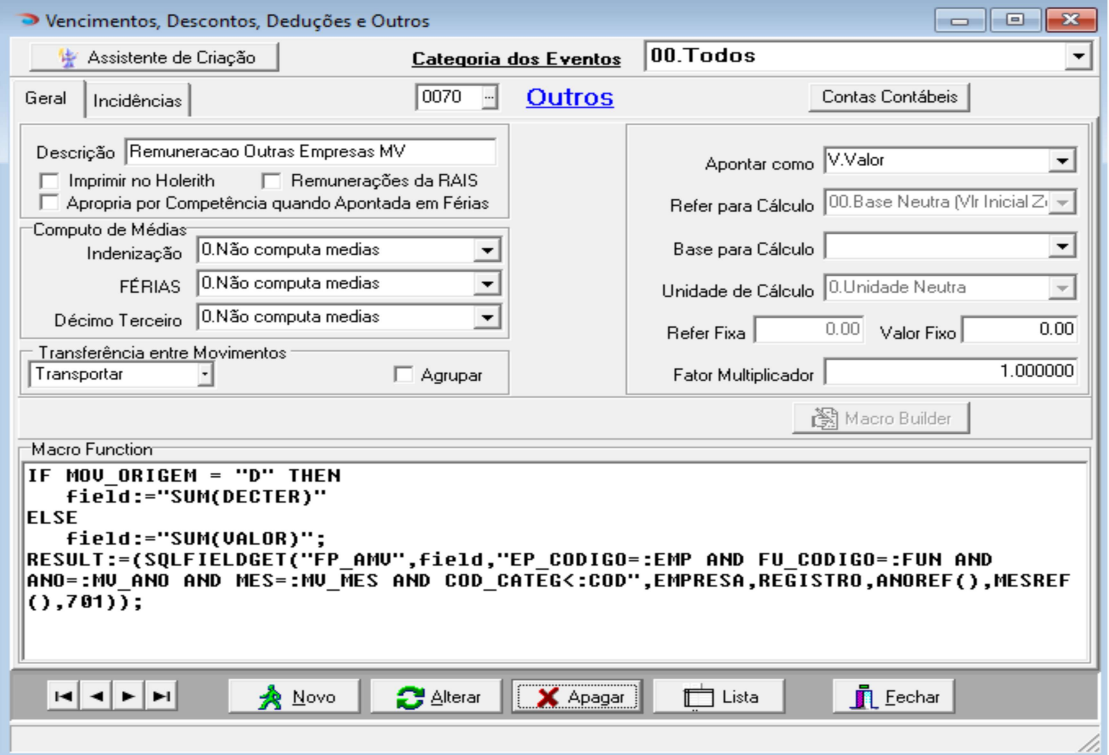

Marque as incidências conforme a imagem abaixo:

# dapeSoftware

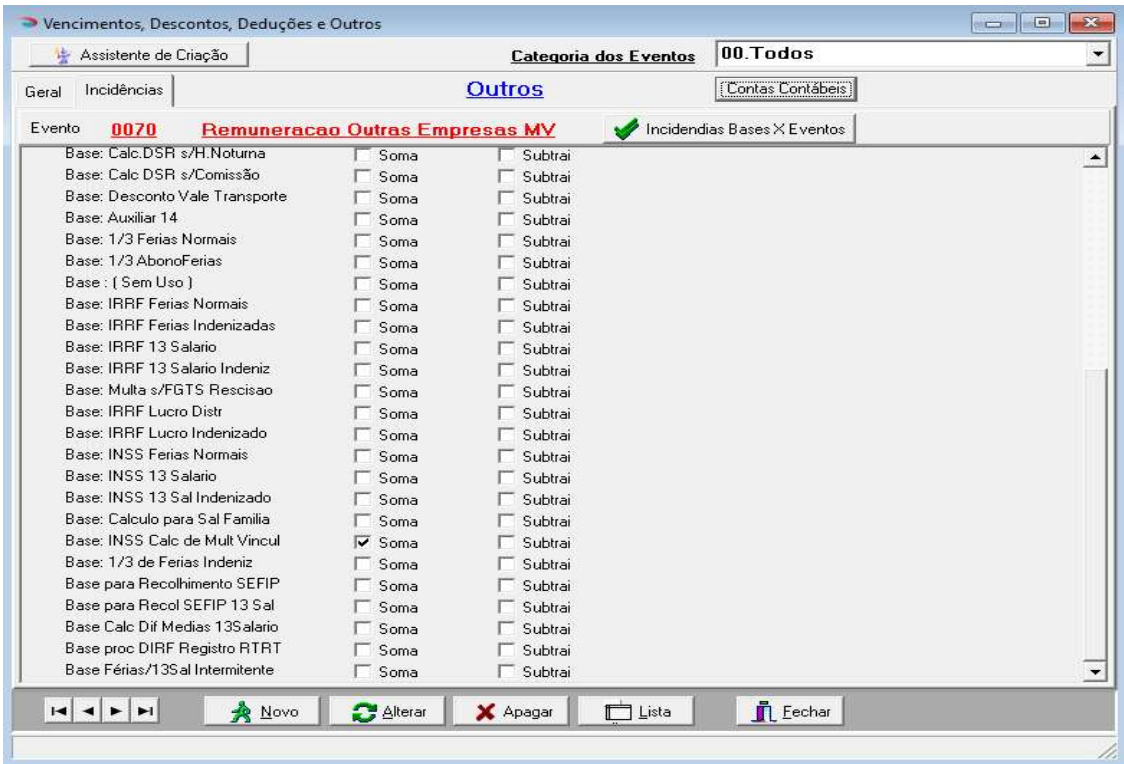

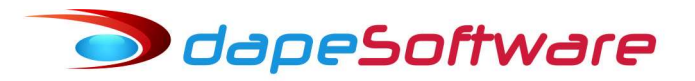

### 2 - Evento 0071-Remunera Outras Empresas-MVO

- Acesse Dados → Eventos e verifique se o evento da sua folha de pagamento PEGASUS está configurado conforme as imagens abaixo, consulte o Suporte DAPE SOFTWARE em caso de dúvidas.

Copie e insira a fórmula abaixo clicando no botão MACRO BUILDER

IF MOV\_ORIGEM = "D" THEN field:="SUM(DECTER)" ELSE field:="SUM(VALOR)";

RESULT:=(SQLFIELDGET("FP\_AMV",field,"EP\_CODIGO=:EMP AND FU\_CODIGO=:FUN AND ANO=:MV\_ANO AND MES=:MV\_MES AND COD\_CATEG>:COD",EMPRESA,REGISTRO,ANOREF(),MESREF(),700));

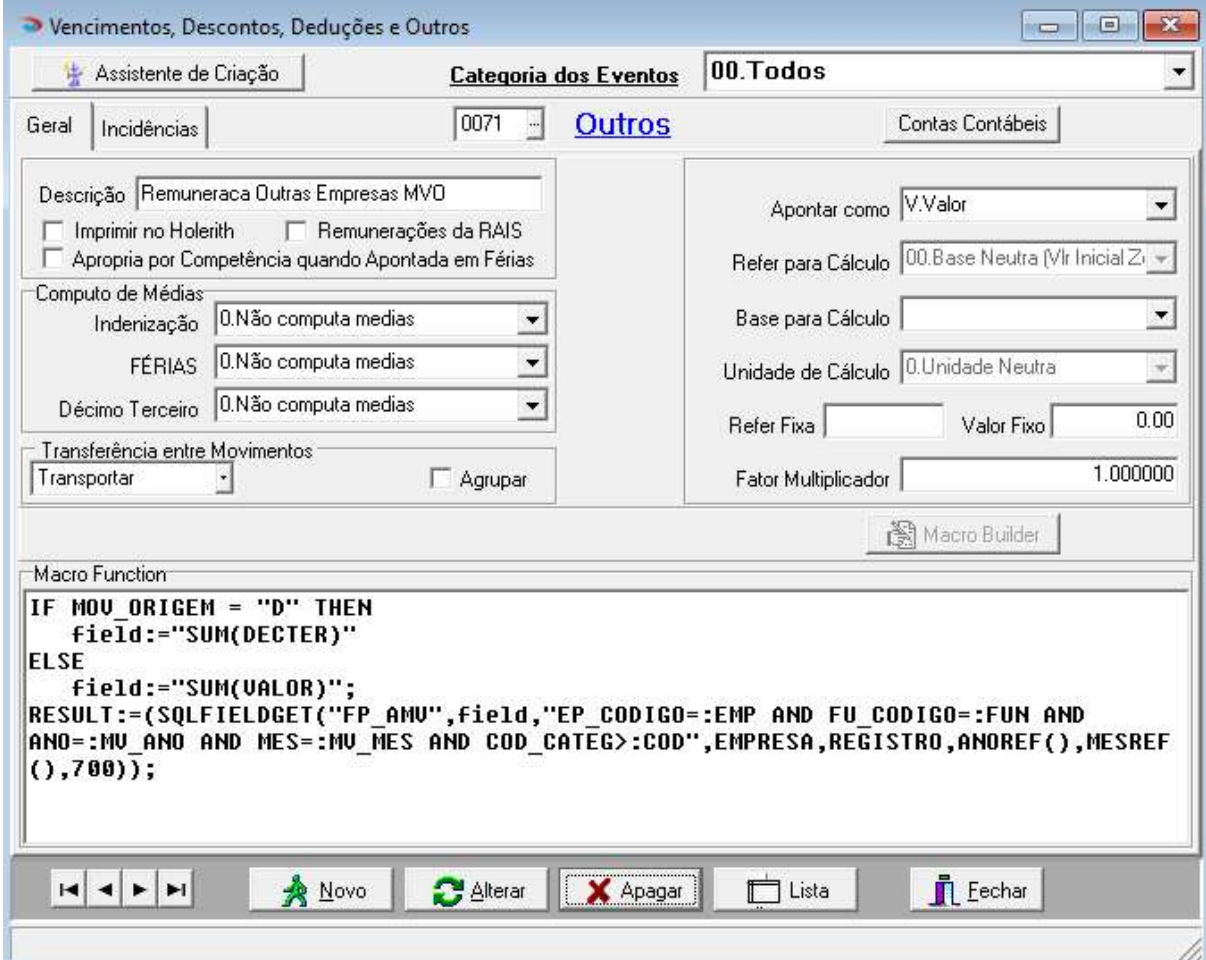

Marque as incidências conforme a imagem abaixo:

dapeSoftware

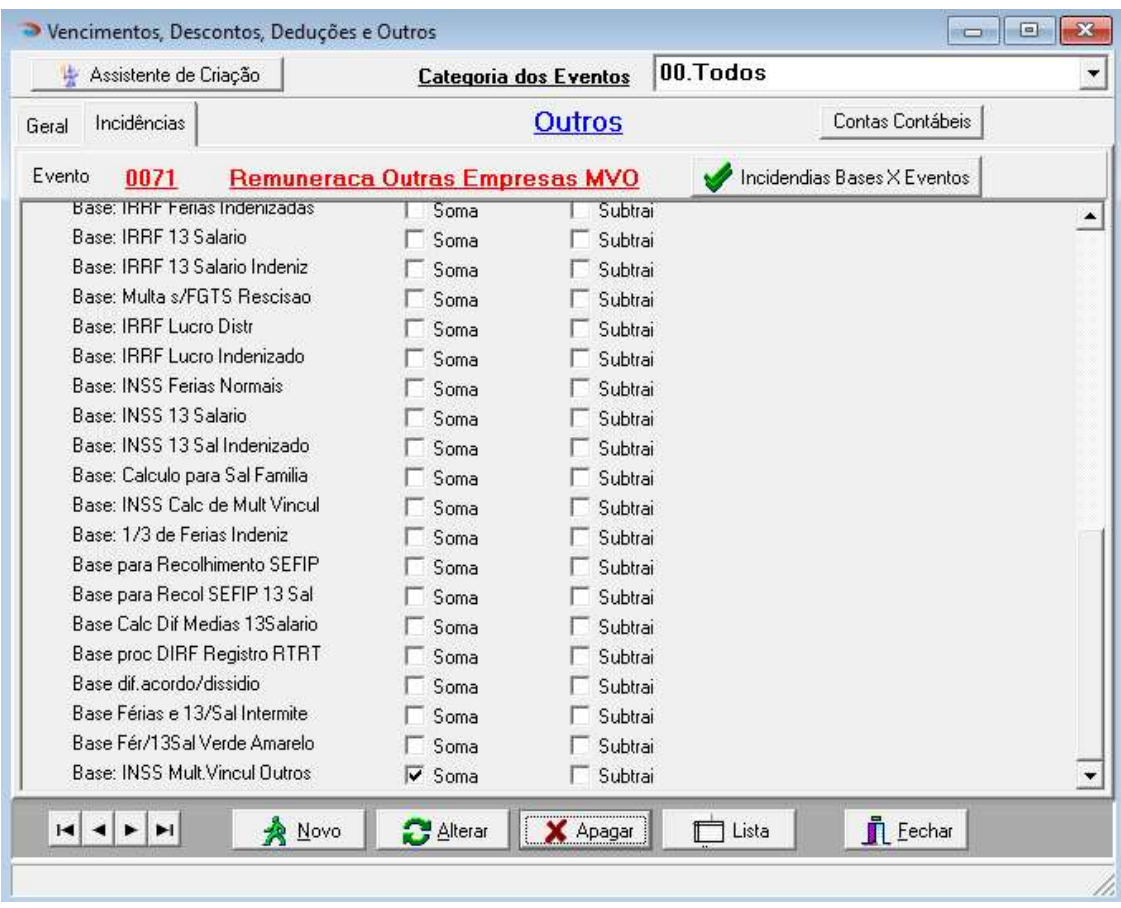

### **J** dapeSoftware

### 3 - Automática do Evento 0070-Remuneração Outras Empresas-MV

- Acesse Dados → **Automáticas** e verifique se o seu evento está configurado conforme a imagen abaixo, consulte o Suporte DAPE SOFTWARE em caso de dúvidas. Copie e insira a fórmula abaixo clicando no botão CONSTRUTOR DE EXPRESSÃO

(MOV ORIGEM = "D" E MESPRO() = DECTER MES FIN) OU (MOV ORIGEM = "M") OU (MOV ORIGEM = "R" E DEMISSAO <= FINALDOPERIODO())

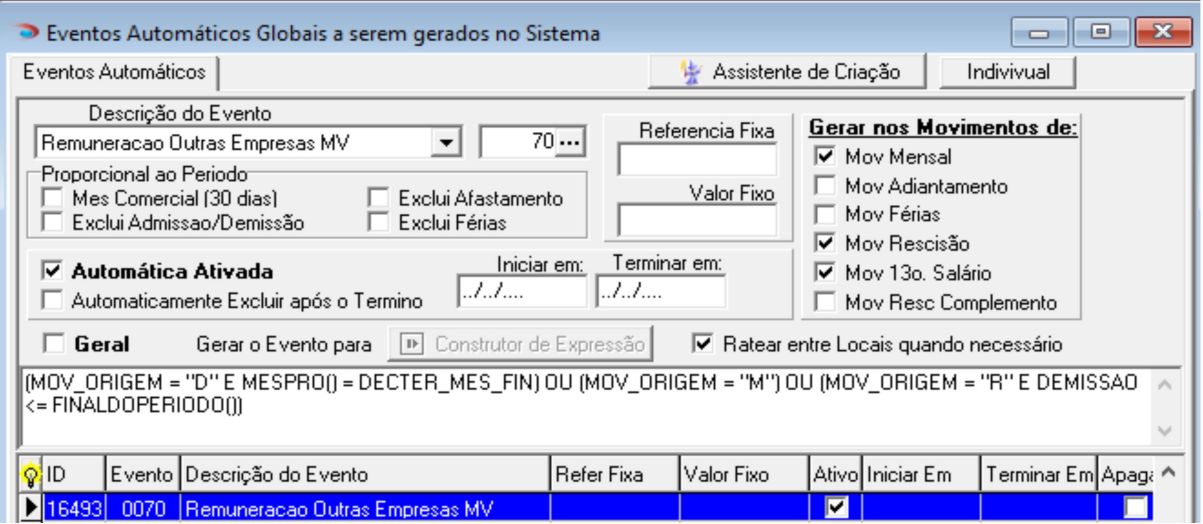

### 4 - Automática do Evento 0071-Remunera Outras Empresas-MVO

- Acesse Dados → Automáticas e verifique se o seu evento está configurado conforme a imagen abaixo, consulte o Suporte DAPE SOFTWARE em caso de dúvidas. Copie e insira a fórmula abaixo clicando no botão CONSTRUTOR DE EXPRESSÃO

(MOV\_ORIGEM = "D" E MESPRO() = DECTER\_MES\_FIN) OU (MOV\_ORIGEM = "M") OU  $(MOV$ <sup>ORIGEM</sup> = "R" E DEMISSAO <= FINALDOPERIODO())

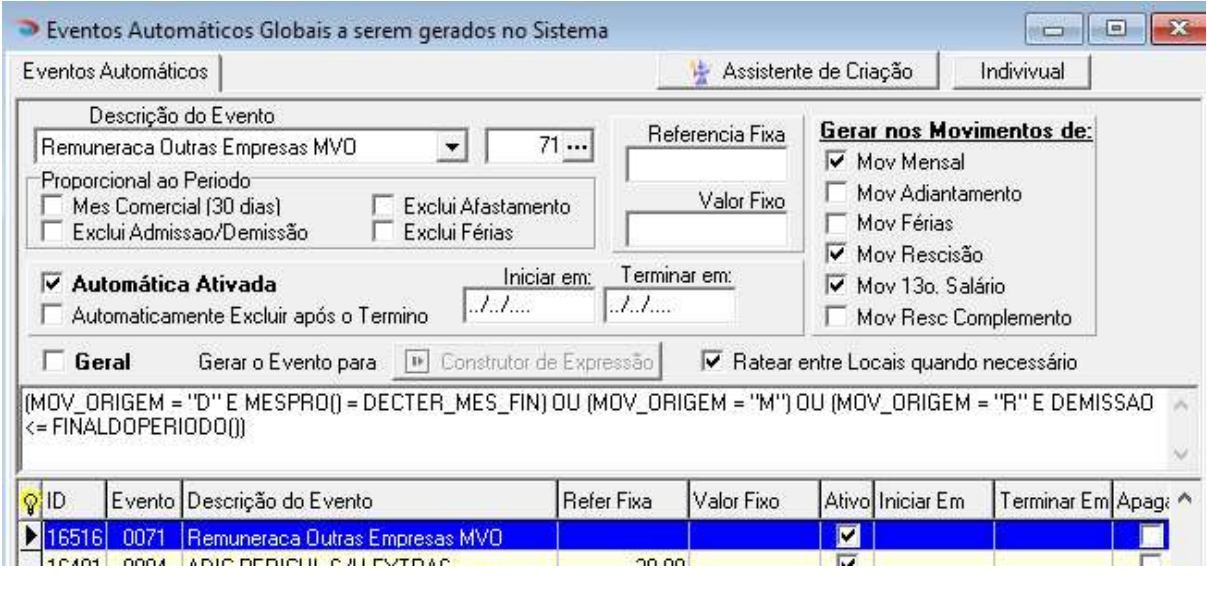

Rua Cel. André Ulson Jr. Nº 250, Sala 73 – Centro – Araras/SP – Fone: (19) 3542-0755 / (11) 2391-1990 www.dape.com.br

# **S** dapeSoftware

### IV - eSocial – S1200 ou S2299

As informações das remunerações recebidas de outras Fontes Pagadoras lançadas no cadastro de "Outros Vínculos" na competência antes do cálculo da folha, assim como o Indicativo de Múltiplos Vínculos, serão gravados automaticamente após processamento dos eventos S1200 Mensal, S1200 Décimo Terceiro (Dezembro), ou então no S2299 e S2399 no caso de Rescisão Contratual do Trabalhador com e sem Vínculo Empregatício.

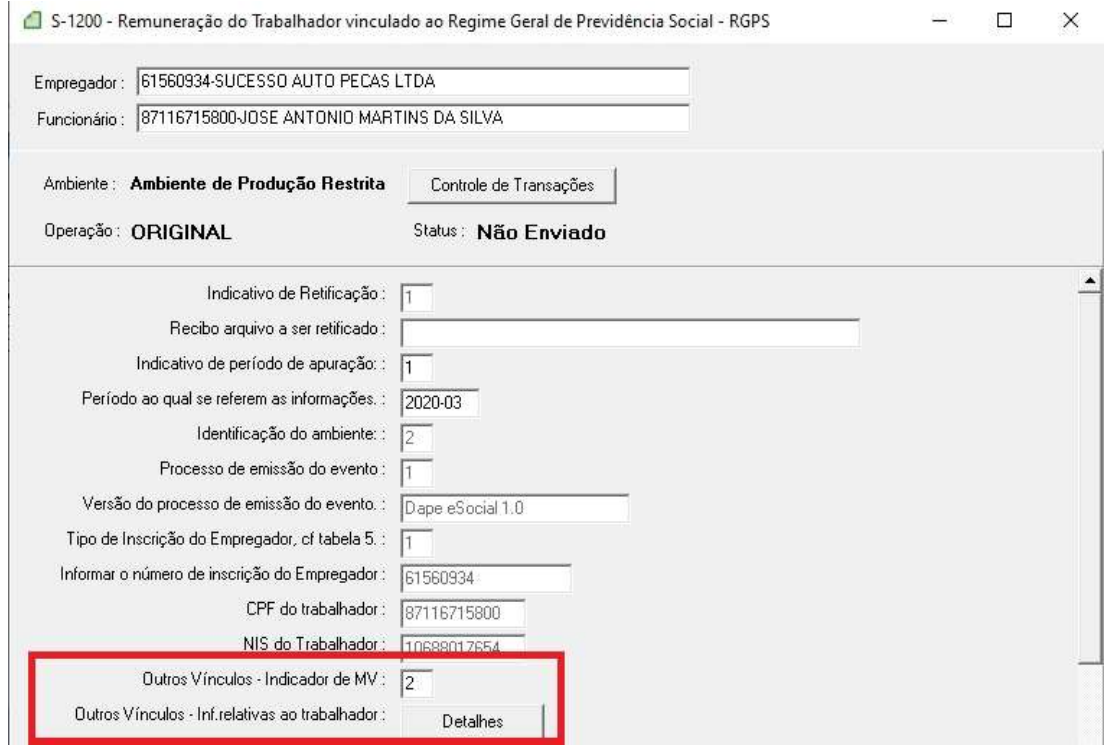

### Fontes Pagadoras lançadas em "Outros Vínculos"

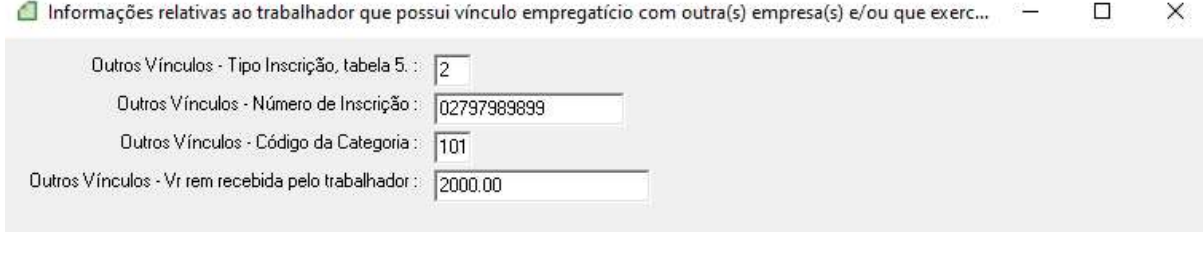

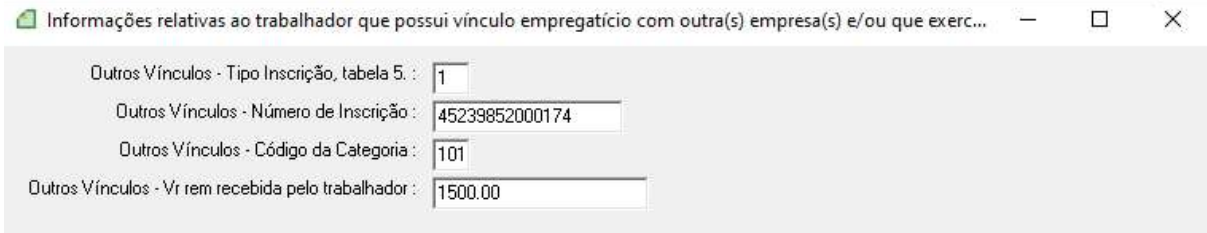